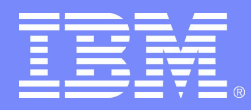

Advanced Technical Skills (ATS) North America

#### **Managing z/VM**

#### *Use the Free Utilities You Have Already!*

Bruce Hayden IBM Advanced Technical Skills Endicott, NY

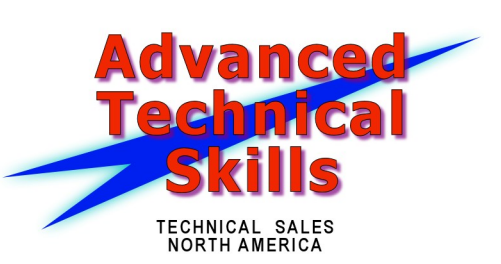

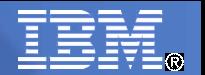

#### Agenda

- Introduction to CMS Utilities
- ACCOUNT
- DIRMAP
- DCSSBKUP and DCSSRSAV
- QSYSOWN
- SFPURGER

#### ● AUDITOR

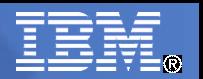

#### CMS Utilities Feature

- Part of CMS since z/VM 4.1 (2001)
- Formally they were a separate product
	- CMS Utilities Feature, a.k.a. "CUF"
- Installed by default, found on:
	- MAINT 190 (CMS System disk)
	- MAINT 193 (CMS Samples disk)
- Documented in the z/VM Library
	- z/VM CMS Commands and Utilities Reference

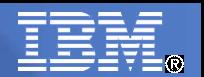

#### Command line tools

- Many of the utilities now documented as general use CMS commands
- Many have outlived their usefulness
	- Utilities for EXEC1 and EXEC2 programs
	- Rexx and CMS Pipelines provide better function
	- CMS or CP commands have been enhanced
	- Still there for old execs to use

● Examples

– FILESTCK, USERID, DEVTYPE, STAG, XRDR, etc.

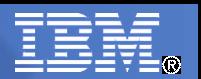

## Command line tools, continued

- However, many are still very useful
- FLIST and BROWSE
	- An alternative to FILELIST and XEDIT

● CLRSCRN

- $-$  Clear the screen  $-$  also VMFCLEAR
- WAKEUP
	- Very useful for creating service machines
	- Used to drive DIRMAINT and DATAMOVE

● GETFMADR

– Find a free virtual device number and filemode

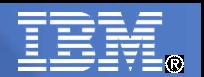

#### CMS Utilities

- Chapter 3 of the *z/VM: CMS Commands and Utilities Reference*
- Describes utilities not typically used by general CMS users
	- Uses a dedicated Service machine
	- Elevated CP privileges are required
	- Uses system files not available to general users
- I'll describe most of them here
	- IMAGEMOD and SYSWATCH are not described in this presentation

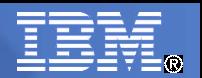

#### ACCOUNT

- Reads the system accounting data file
	- Produced by CP from the \*ACCOUNT system service
	- A mix of binary, text, and numeric data
	- Retrieved from CP by the DISKACNT user id (default)
	- Data written to the files on the 191 disk
- ACCOUNT command produces a report
	- Example on next page
- Options for date ranges, certain user ids, certain time periods
- Output written to your virtual printer

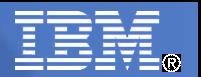

#### ACCOUNT – Sample output

#### **Using defaults (no options)**

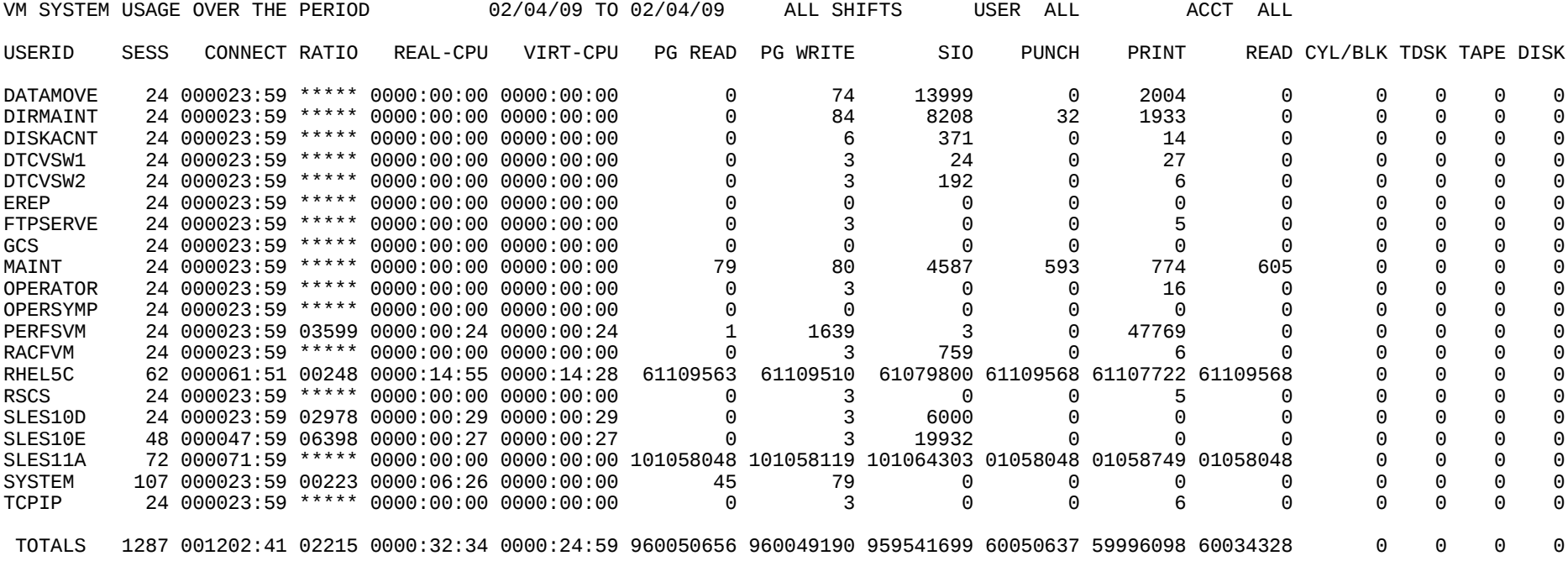

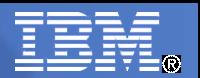

## Alternatives for processing accounting data files

- Commercial software
- CMS Pipelines
- User written Rexx execs
	- Account record format well documented
	- See "Accounting Record Formats in CP Planning and Administration

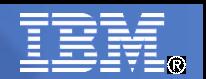

#### DIRMAP

- What is it?
	- "The DIRMAP utility is a fast, efficient and flexible MDISK/LINK mapping program for the user directory."
- Alternative to the DISKMAP EXEC
	- And much better, in my opinion
- Many more options than DISKMAP
	- Sort by device type (DEVSORT option)
	- Volume INCLUDE / EXCLUDE options
	- Create file of just gaps (GAPFILE option)
	- Create file of links (LINKS option)

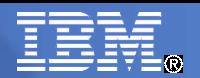

#### DIRMAP, sample output Using defaults (no options)

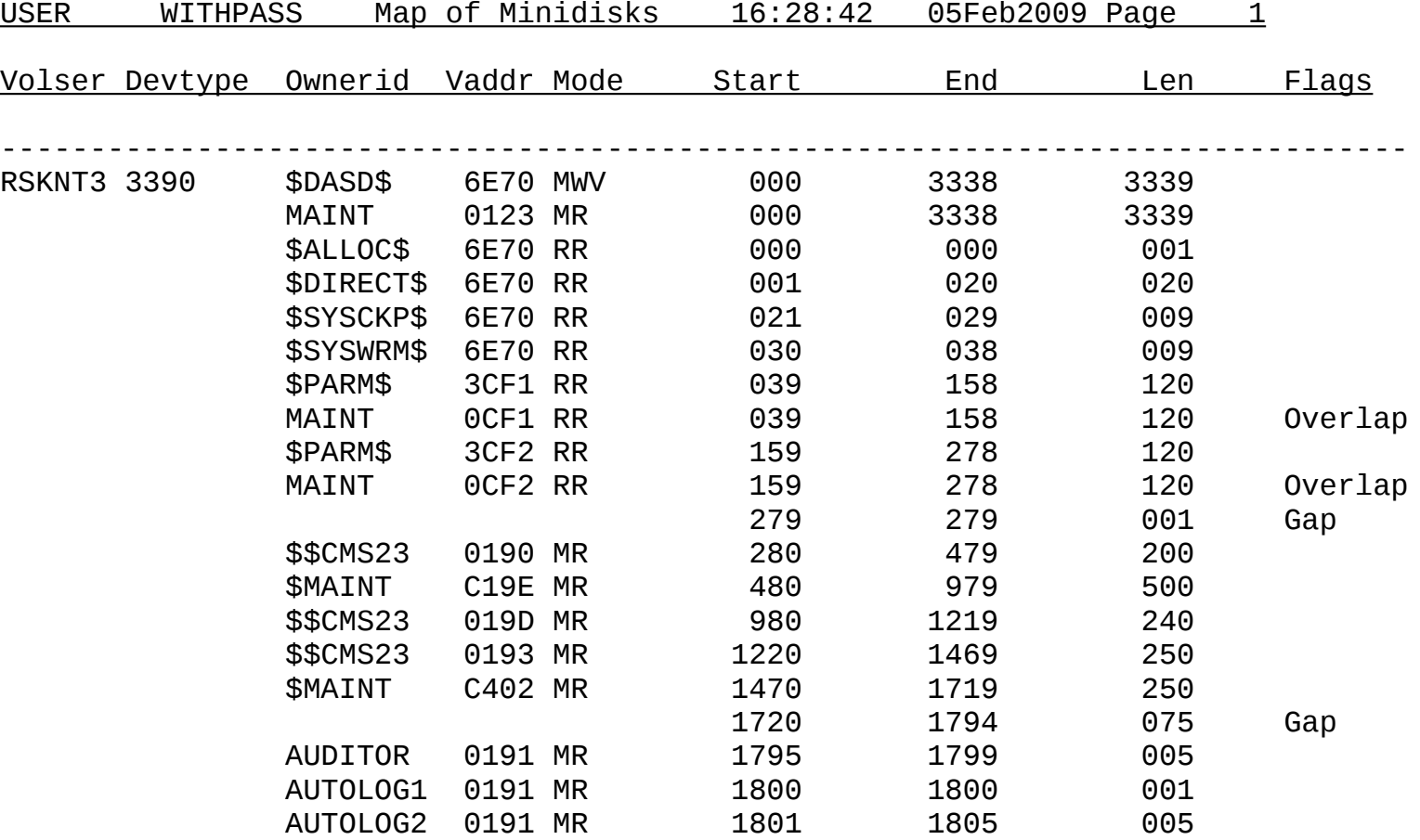

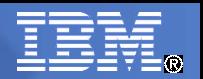

#### DIRMAP, sample output Using the GAPPFILE option

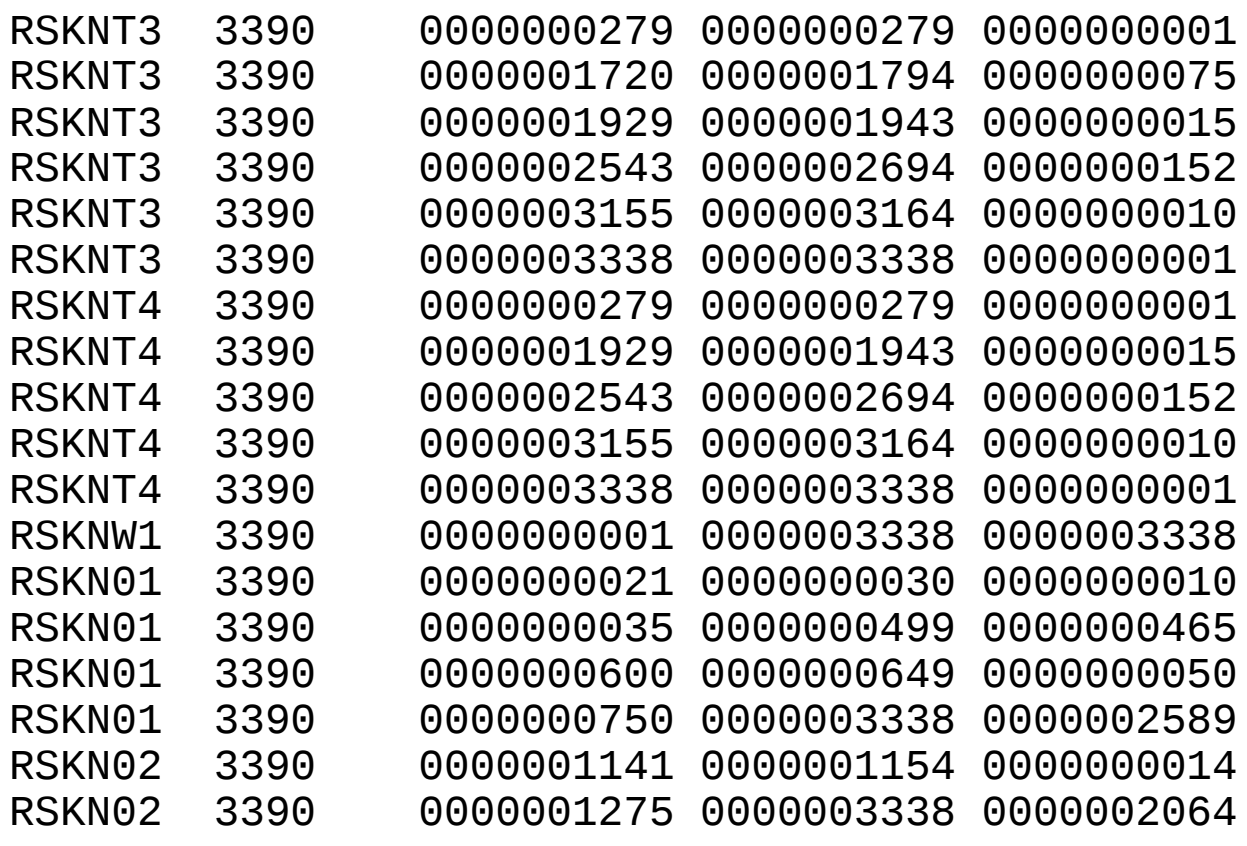

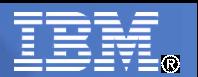

## DIRMAP, sample output

## LINKS option

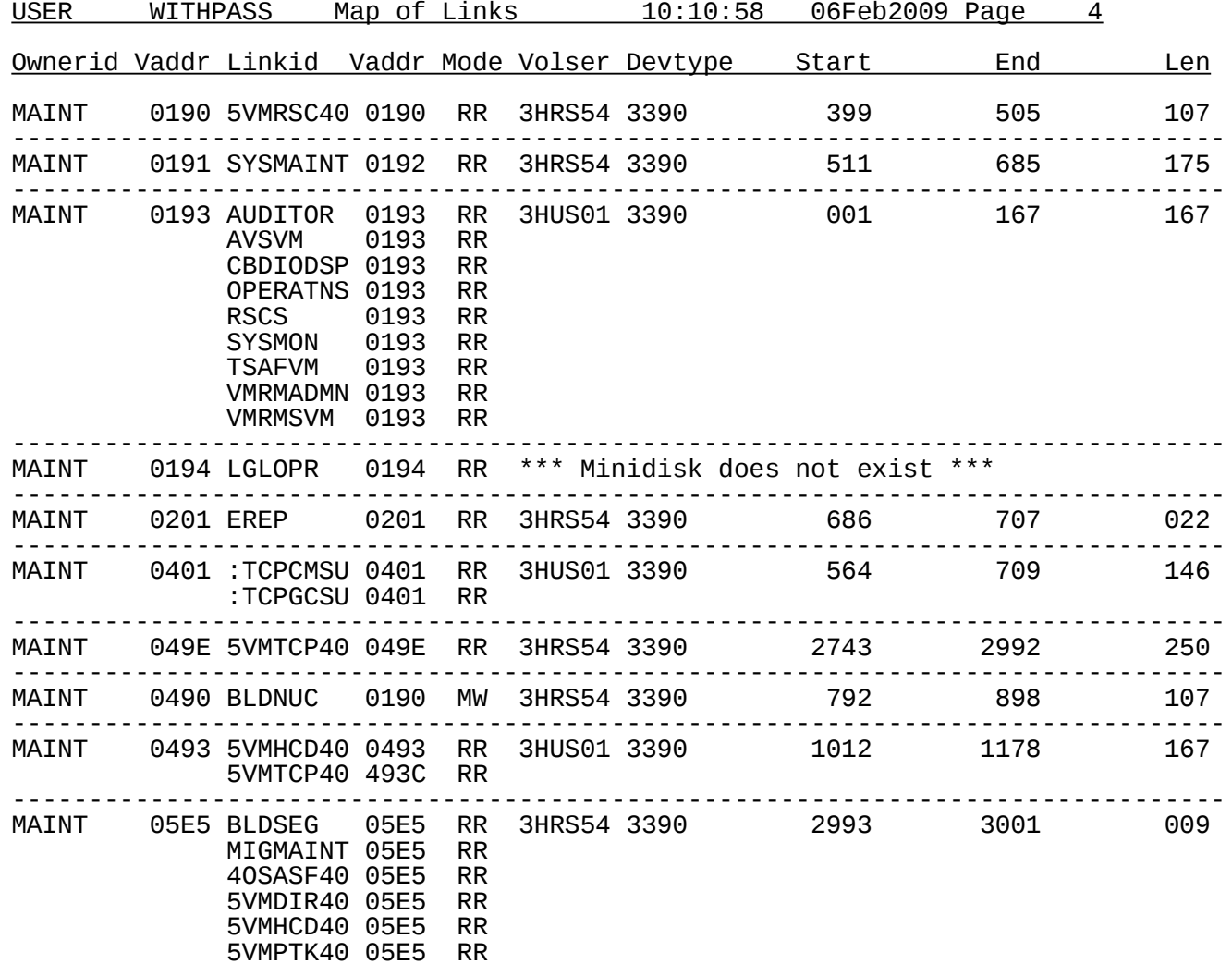

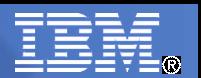

#### DCSSBKUP and DCSSRSAV

- Back up and restore a segment to/from CMS file
- Only segments addressable by CMS (below 2 GB) are supported
- The segment name and location are saved in the file
	- On restore, a new name or location is possible
	- Use the option NEWNAME to use a new segment name
	- Use the option NEWADDR to put in a different place

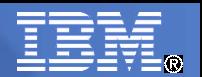

#### Usage examples

#### ● DCSSBKUP

**q nss name cmsfiles map**

FILE FILENAME FILETYPE MINSIZE BEGPAG ENDPAG TYPE CL #USERS PARMREGS VMGROUP 0009 CMSFILES DCSS N/A 01900 01BFF SR A 00004 N/A N/A Ready; **dcssbkup cmsfiles** Ready; **listfile cmsfiles dcssbkup a (alloc** FILENAME FILETYPE FM FORMAT LRECL FILENAME FILETYPE FM FORMAT LRECL FORECS RECS RECORS<br>CMSFILES DCSSBKUP A1 F 770 4096 CMSFILES DCSSBKUP A1 F 4096 770 534 Ready;

#### ● DCSSRSAV

#### **defseg cmsfiles 1900-1bff sr**

HCPNSD440I Saved segment CMSFILES was successfully defined in fileid 0082. Ready;

#### **dcssrsav cmsfiles**

HCPNSS440I Saved segment CMSFILES was successfully saved in fileid 0082. DMSCYJ2160I - From DCSSBKUP file dated 02/06/09 10:36:09 . Ready;

#### **q nss name cmsfiles map**

FILE FILENAME FILETYPE MINSIZE BEGPAG ENDPAG TYPE CL #USERS PARMREGS VMGROUP<br>0009 CMSFILES DCSS N/A 01900 01BFF SR P 00004 N/A N/A 0009 CMSFILES DCSS N/A 01900 01BFF SR P 00004 N/A N/A 0082 CMSFILES DCSS N/A 01900 01BFF SR A 00000 N/A N/A Ready;

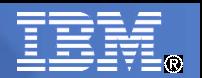

#### QSYSOWN

- Shows allocation of system disk space
	- Paging (PAGE) and spooling (SPOOL)
- Options for summary, detail, and specific volumes
- Output to screen, file, and program stack
- Could be useful for automation
	- See options SUMMARY, NOHEADER, NOTZERO
- Predates the enhanced CP Q ALLOC output

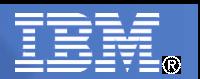

#### Back in the days of VM/XA..

#### • Q ALLOC output was pretty ugly

DASD 6E8E RSKN01 3390 CKD-ECKD (UNITS IN CYLINDERS) TDISK TOTAL=00000000000 INUSE=00000000000 AVAIL=00000000000 PAGE TOTAL=00000000000 INUSE=00000000000 AVAIL=00000000000 SPOOL TOTAL=00000000000 INUSE=00000000000 AVAIL=00000000000 DRCT TOTAL=00000000020 INUSE=00000000003 AVAIL=00000000017, ACTIVE DASD 6E8D SPKN01 3390 CKD-ECKD (UNITS IN CYLINDERS) TDISK TOTAL=00000000000 INUSE=00000000000 AVAIL=00000000000 PAGE TOTAL=00000000000 INUSE=00000000000 AVAIL=00000000000 SPOOL TOTAL=00000003338 INUSE=00000002212 AVAIL=00000001126 DRCT TOTAL=00000000000 INUSE=00000000000 AVAIL=00000000000

#### • QSYSOWN made this old format more readable

– Also includes a summary

#### • VM/ESA added options to Q ALLOC

- Q ALLOC MAP
- Q ALLOC PAGE
- Q ALLOC SPOOL

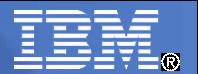

#### Examples of using QSYSOWN

#### **qsysown (nozero**

\*\* Summary Information:

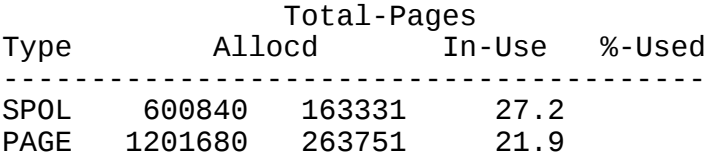

#### \*\* Detail Information:

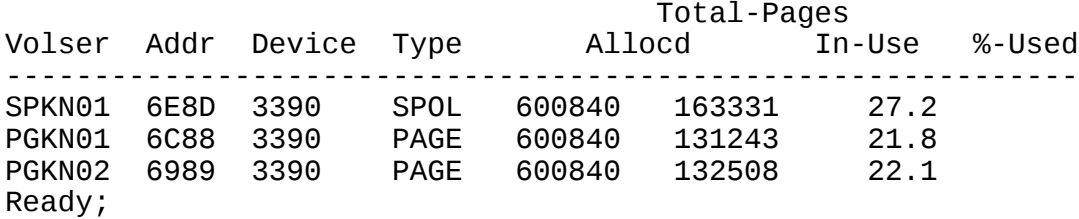

#### **qsysown summary (noheader**

SPOL 600840 163331 27.2<br>PAGE 1201680 263751 21.9 1201680 263751 Ready;

#### **qsysown detail (noheader**

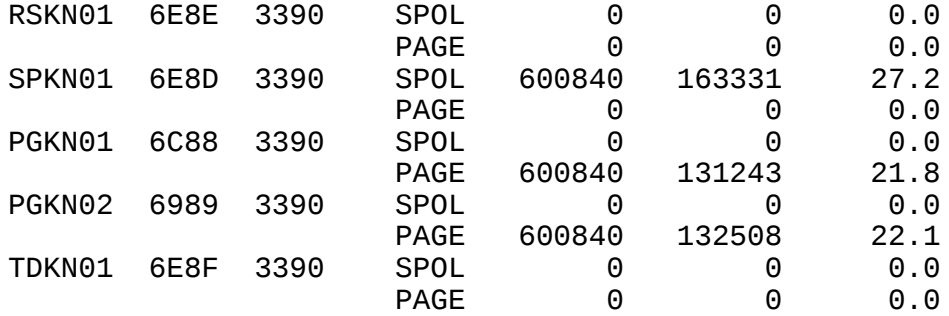

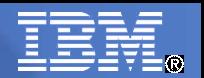

#### SFPURGER

- A Utility to manage your system spool space
	- Spooling all user's consoles creates spool files
	- Large systems accumulate thousands of spool files
	- Spool space is a limited resource
	- How do you keep it cleaned up?
- Other products and tools exist to find the largest spool files
	- Run as CMS commands or as service machines
	- Useful for a snapshot of spool usage
	- Manual effort to clean up

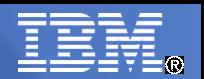

#### Using SFPURGER

- Normally runs in a service machine
	- One that can be programmed or started with a timed event
		- Operations Manager for z/VM
		- WAKEUP based machine
		- Or even PROP, triggered by the "midnight message"
- 2 files define options and define control statements
	- SFPURGER OPTIONS
	- SFPURGER CONTROL
- Default run option is TEST
	- Tests your setup, produces output
	- No spool file maintenance is performed

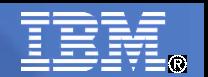

#### SFPURGER OPTIONS

- Optional file
	- Not needed if you are satisfied with the defaults
- Options you can define
	- What hours are "prime shift"
	- Message format MSG vs. MSGNOH (message noheader)
	- Specify your own control file name
	- Specify who receives LOG files

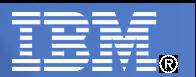

#### SFPURGER OPTIONS file example

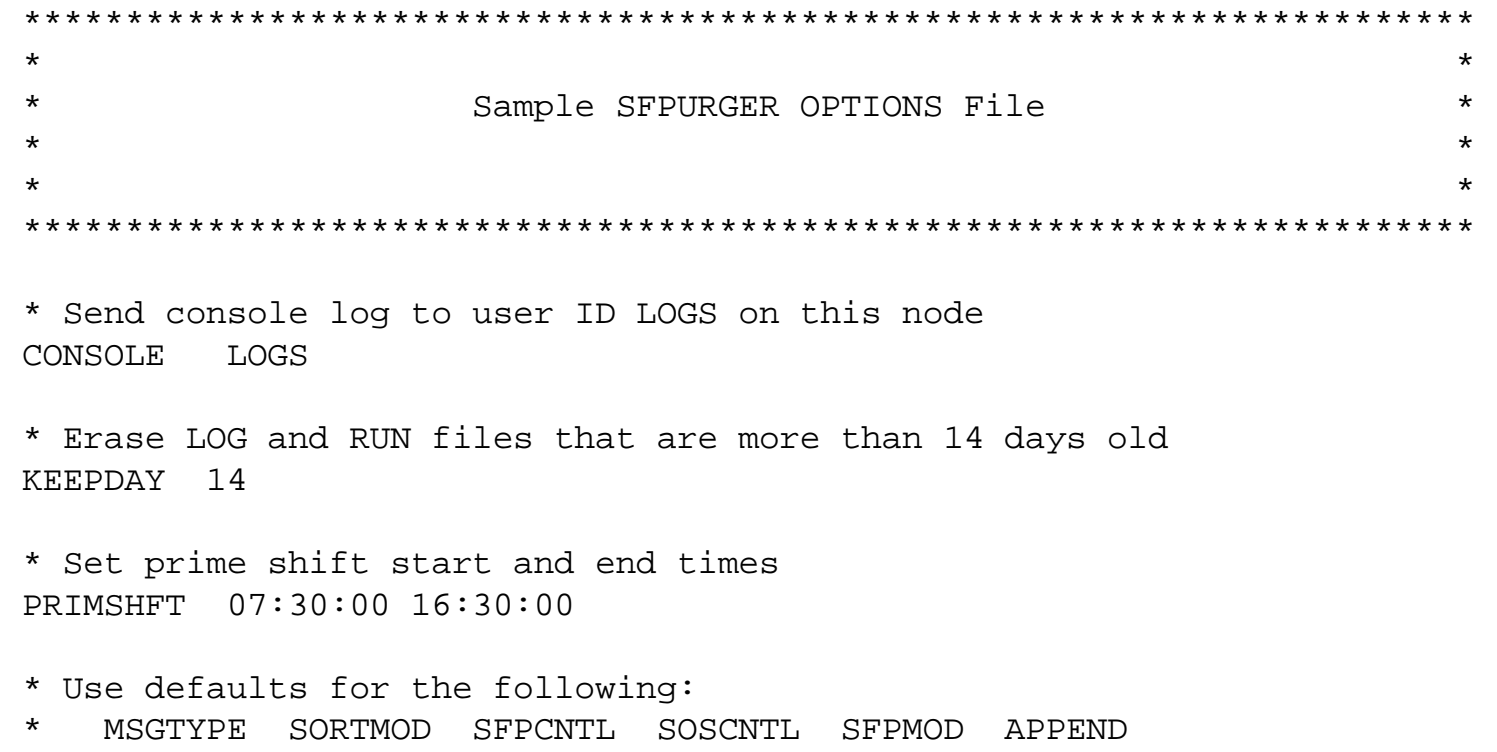

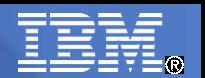

#### SFPURGER CONTROL

- You may have more than one control file
	- One for normal processing
	- One for emergency spool file processing ("SOS" argument)
	- A *nodeid* CONTROL file for node specific options
		- Must be enabled in the OPTIONS file
- The default file names can be modified
	- Specified in the OPTIONS file
- The control file is used for actual spool file processing
	- Spool file selection and action specifications

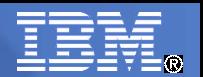

#### CONTROL file details

- Each line must be 132 characters or less
- Blank lines are ignored
- An asterisk (\*) in column 1 starts a comment line
- Only 1 spool file action allowed on each line
	- Any words on the line after the action are ignored
- Put the most likely spool file matches first
	- File is processed top to bottom per spool file

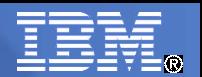

#### Actions on spool files

#### These keywords can be specified for the ACTION

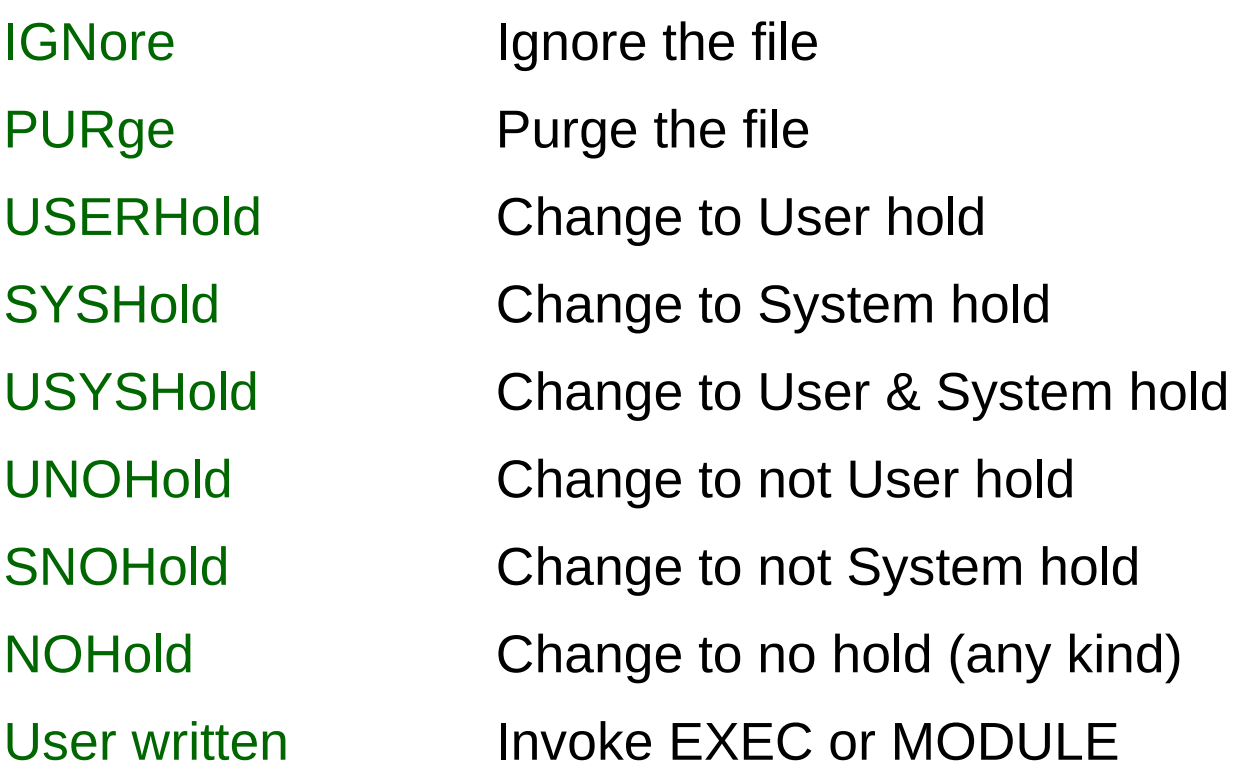

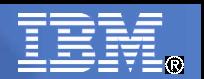

## User written spool file actions

- Named SPFXcccc
	- First 4 characters must be SPFX
	- $-$  Last 4 are any valid file name 1 to 4 characters
- Can be a file type EXEC or MODULE
	- Standard CMS search order is used
- Arguments passed to the routine:
	- \*SPFX *owner queue spoolid*
- Non zero return code causes error message in the log

● Uses:

- Transfer file to another user
- Notification, such as an unprocessed system dump
- Send a reminder to a user

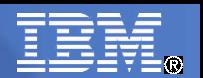

## Spool file selection keywords

- USERid
	- Selected by VM User id that owns the spool file
	- Wildcards allowed
- ORIGinid
	- Selected by originator user id
	- Wildcards allowed
- QUEue
	- Selected by spool queue the file is in
	- RDR, PRT, PUN, NSS, IMG, TRF, UCR
- Type
	- Selected by spool file type
	- RDR, PRT, PUN, CON, DMP, NSS, IMG, TRF, UCR

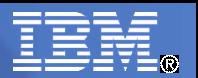

# Spool file selection keywords, continued

● DAYs

- Selected by the number of days old
- CLass
	- Selected by the single letter spool file class. Valid classes A-Z, 0-9
- FName or Ftype
	- Selected by spool File name or File type
	- Wildcards allowed

#### ● Hold

- Selected by type of hold
- USER, SYS, USYS (User and system), NONE

#### ● RECords

– Selected by the minimum number of records (1 to 12 digits)

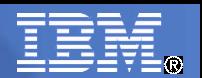

## Using Wildcards

- \* (asterisk) represents any 0-7 characters
- % (percent) represents any single character
- Examples
	- $-\text{abc*}$  All things that start with "abc"
	- %abc% All things that are 5 chars with "abc" in the middle
	- $-$  %abc\* All things with "abc" as characters 2-4

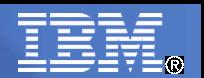

### Spool file processing

- Every spool file is checked against each of the statements in the control file
	- Starting at the top
- $\bullet$  First match defines the action for that file
	- Rest of the control file skipped for that spool file
- If no match found, the file is ignored
	- Via an implied "catch-all" entry at the end of the control file that ignores any unmatched entries
- Be careful with date matching on dump files
	- Creation date may be the last IPL date of your system!
		- Recommendation: Skip processing of any file with an originid of SYSTEM

#### Example control file, SFPURGER CONTROL

 \* Ignore any system data files (privilege class E) QUEUE NSS ACTION IGNORE \* Keep spool files owned by maintenance user IDs USERID \*MAINT\*  $\overline{A}$ CTION IGNORE TYPE DMP ORIGINID SYSTEM THE RESERVE ACTION IGNORE \* Purge dump files after 2 weeks. Ignore the rest TYPE DMP DAYS 14 ACTION PURGE TYPE DMP ACTION IGNORE \* Purge files awaiting transmission after 2 months. Ignore the rest OUEUE RDR USERID RSCS DAYS 60 ACTION PURGE QUEUE RDR USERID RSCS ACTION IGNORE \* Move console logs to the LOGS machine TYPE CON DAYS 1 and the contract of the contract of the contract of the contract of the contract of the contract of the contract of the contract of the contract of the contract of the contract of the contract of the contra \* Purge any reader files in USERHOLD after 2 weeks. QUEUE RDR DAYS 14 HOLD USER ACTION PURGE \* Let users read files from DIRMAINT for 5 days QUEUE RDR FNAME DIRMAINT FTYPE NEWMAIL DAYS 5 ACTION PURGE QUEUE RDR ORIGINID DIRMAINT CLASS A DAYS 5 ACTION SFPXDIRM OUEUE RDR ACTION IGNORE \* Purge listing output wtih 10000 or more records RECORDS 10000 FTYPE LISTING ACTION PURGE \* Purge any other print files after 2 weeks. Make the rest USER hold OUEUE PRT DAYS 15 ACTION PURGE OUEUE PRT ACTION USERHOLD \* Purge any other punch files after 1 week. Ignore the rest QUEUE PUN DAYS 8 ACTION PURGE OUEUE PUN ACTION IGNORE

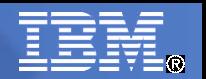

#### Output files

Note: "*yynnn"* is a Julian date

- SFPURGER LOGyynnn
	- The console and processing messages
	- Includes a summary of actions
- SFPURGER RUNyynnn
	- Option RUN, FORCE, or SOS specified
	- Describes the actions on each spool file
- SFPURGER TSTyynnn
	- Option TEST or TESTSOS specified
	- Describes the proposed actions on each file

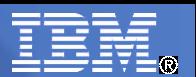

#### Example output file – the Run file

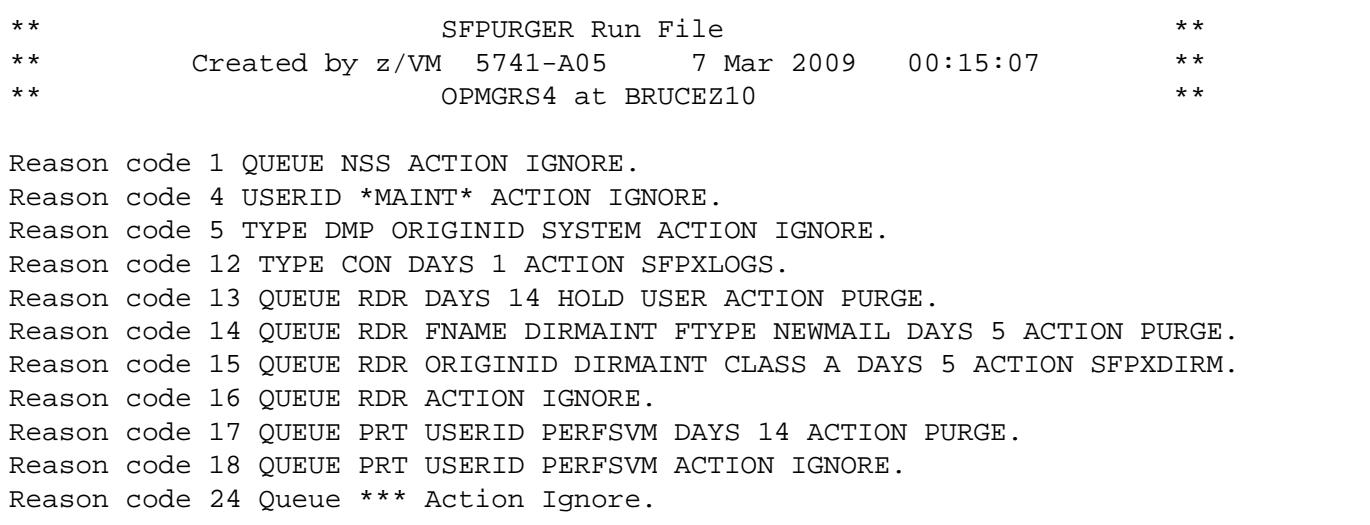

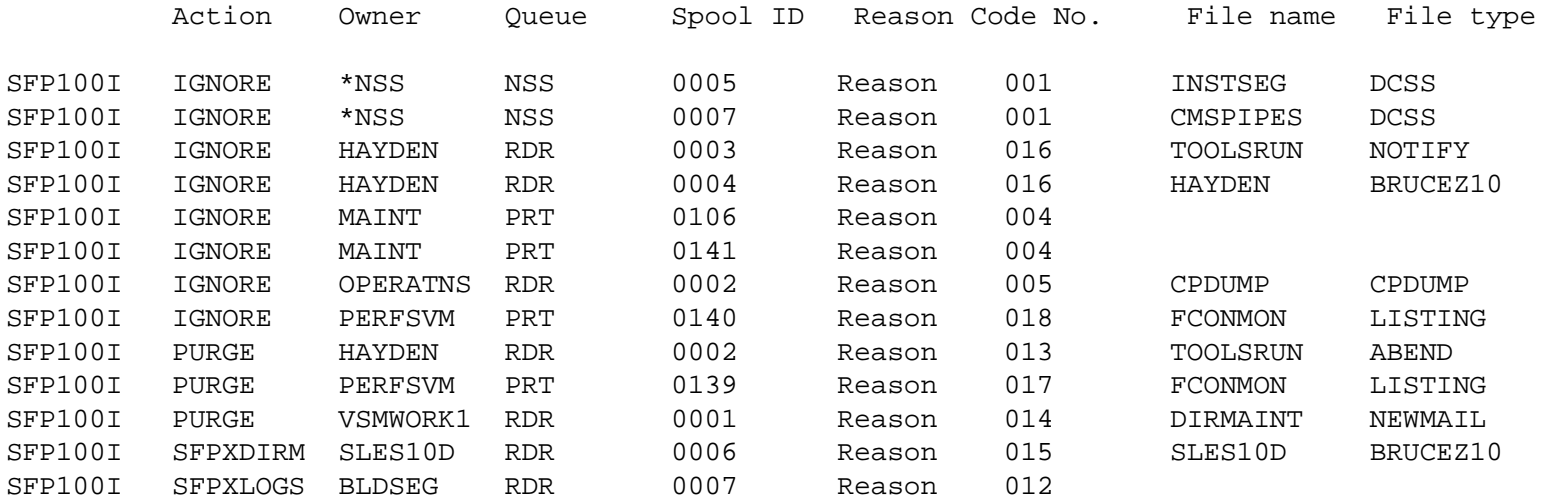

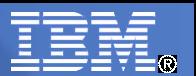

#### Example output file – the Log file

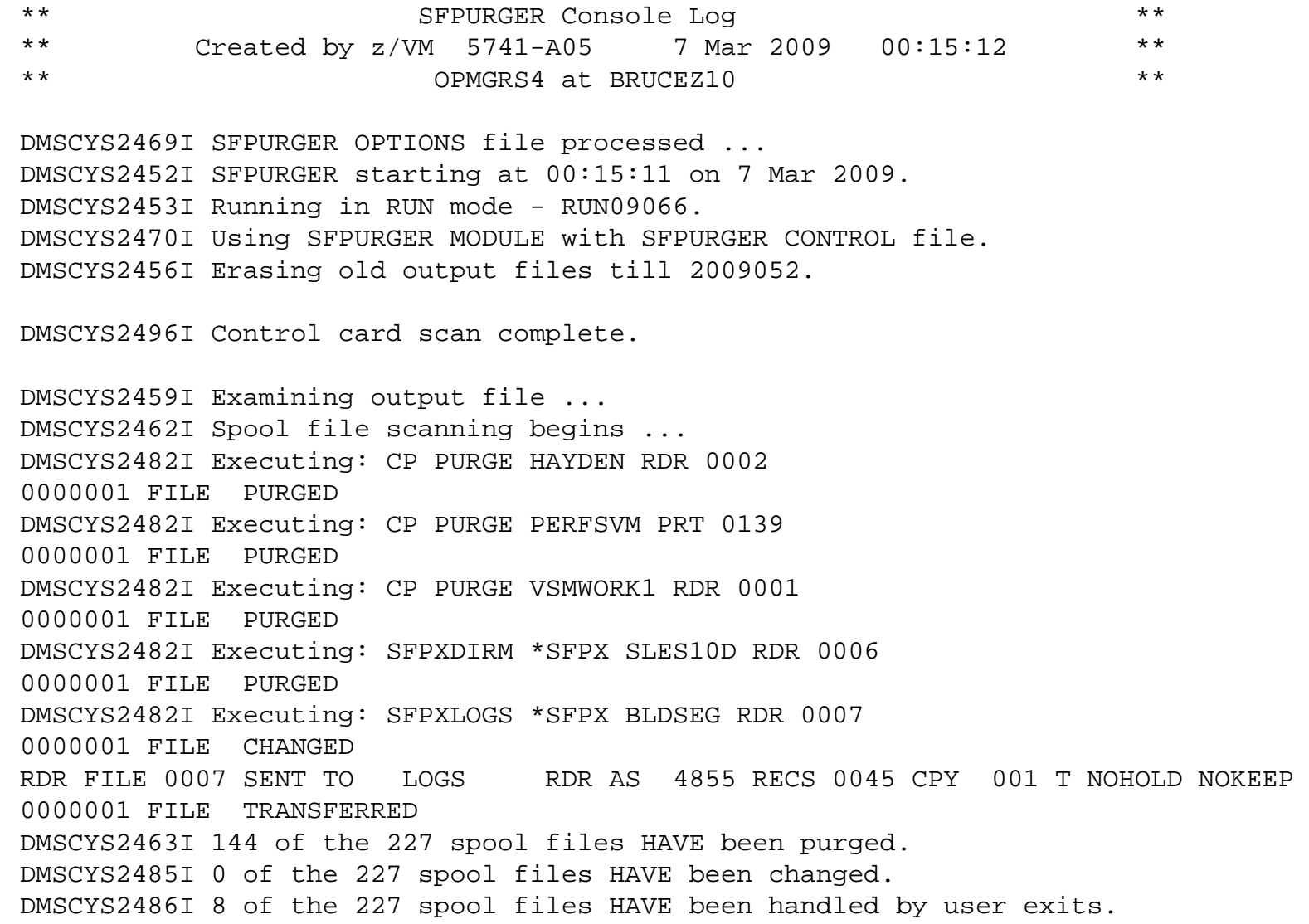

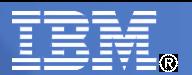

#### Example control file, SOS CONTROL

\* Ignore any system data files (privilege class E) **OUEUE NSS ACTION IGNORE** \* Keep spool files owned by maintenance user IDs USERID \*MAINT\* ACTION IGNORE **TYPE DMP ORIGINID SYSTEM ACTION IGNORE** \* Purge dump files after 1 day. Ignore the rest TYPE DMP DAYS 1 and the second of the second of the second of the second of the second of the second of the second of the second of the second of the second of the second of the second of the second of the second of the se TYPE DMP **ACTION IGNORE** \* Purge files awaiting transmission after 5 days. Ignore the rest **QUEUE RDR USERID RSCS DAYS 5 ACTION PURGE OUEUE RDR USERID RSCS ACTION IGNORE** \* Move console logs to the LOGS machine TYPE CON DAYS 1 and the second of the second action separate a second action services \* Purge any reader files in USERHOLD now. **QUEUE RDR** <del>DAYS 14</del> HOLD USER ACTION PURGE \* Let users read files from DIRMAINT for 5 days **QUEUE RDR FNAME DIRMAINT FTYPE NEWMAIL DAYS 5 ACTION PURGE QUEUE RDR ORIGINID DIRMAINT CLASS A DAYS 5 ACTION SFPXDIRM OUEUE RDR ACTION IGNORE** \* Purge listing output with 10000 or more records RECORDS 10000 FTYPE LISTING **ACTION ACTION** PURGE \* Purge any other print files after 3 days. Make the rest USER hold **OUEUE PRT DAYS 3 ACTION PURGE QUEUE PRT ACTION USERHOLD** \* Purge any other punch files after 3 days. Ignore the rest **OUEUE PUN DAYS 3 ACTION PURGE QUEUE PUN** ACTION IGNORE

**35** © 2011 IBM Corporation

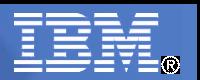

## Scheduling SFPURGER execution

- Operators could run it manually
	- But, not everyone has an operator!
- Find or write a simple scheduling SVM
	- Maybe autolog a user named SFPURGER
	- Some packages exist on the VM downloads page
- Use operations manager software
	- Such as Operations Manager for z/VM
	- Run on a schedule <u>and</u> when spool space is filling up
	- Usage examples on the next page

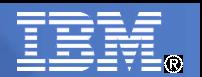

#### Scheduling using Operations Manager for z/VM

#### – **In my command file:**

- DEFSCHD NAME(SFPURGER),WHEN(00:15),ACTION(EXEC),+ PARM(RUNSFPRG RUN)
- DEFSMON NAME(SPOOLMON),USAGE(093-100),INTERVAL(5),+ ACTION(EXEC),PARM(RUNSFPRG SOS)
- DEFACTN NAME(EXEC),COMMAND(EXEC &P),OUTPUT(LOG),+ ENV(SVM)

#### – **The RUNSFPRG EXEC:**

• /\* RUNSFPRG EXEC - Run SFPURGER via Operations Manager \*/ Address Command

arg sfpurgopts

/\* Get disk with SFPURGER code  $*$ 

'EXEC VMLINK MAINT 193 (NONAMES PUSH'

 /\* Make output directory my A disk and run SFPURGER \*/ 'EXEC VMLINK .DIR ATS:OPMGRM1.SFPURGER <\* A>',

 '(NONAMES WRITE INVOKE EXEC SFPURGER' sfpurgopts erc=RC

 $\prime$ \* Release any disks we may have accessed  $\prime$ 'EXEC VMLINK MAINT 193 (NONAMES POP' Exit erc

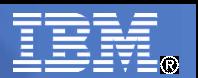

## Other helpful spool space tools

- **Found on the VM downloads library**
	- <http://www.vm.ibm.com/download/packages/>

#### ● **SPOOLPIG EXEC**

– Shows the largest files and largest users

#### ● **PIGS EXEC**

– Similar, but examines CP control blocks directly (caution!)

#### ● **SPOOLCHN MODULE**

- Shows spool information with enhanced query capabilities
- Also using Operations Manager for z/VM
	- GOMCMD OPMGRM1 STATUS DETAIL(SPOOLUSR)
		- Shows 10 largest files and 10 users with the most files

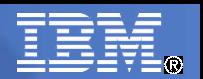

#### AUDITOR

- A tool for monitoring service machines
	- Which ones are running properly?
	- Which ones are logged off?
	- Which ones are in a disabled wait?
	- Which ones have failed user written tests?
- Runs unattended from its own service machine
	- User id AUDITOR is part of the default z/VM install
- Subcommand interface
	- Only allowed for authorized users
	- Via CP message or via RSCS message for remote systems

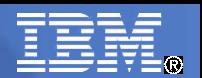

#### AUDITOR required PTF

- AUDITOR requires a PTF to work on z/VM 5.4.0
	- APAR is VM64564, PTF UM32663
	- Not available on an RSU
- Without the fix, AUDITOR will not start
	- Message that is displayed:
		- DMSCYA2301S Insufficient privilege class for command: DCP.
	- z/VM 5.4 removed old "dummy" VM/SP commands
		- Entering DCP now gives return code 1 (invalid command) instead of 6004 (message HCPNOS6004E)
		- APAR changes AUDITOR to use Q COMMANDS instead
- The fix is included in the z/VM 6.1.0 base install
	- No service is required

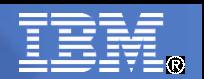

## AUDITOR Subcommands

#### ● **STATE**

- Return the status of the monitored user ids
	- UP, DOWN, IGNORED, FAILURE, ...

#### ● **IGNORE** *userid*

– Stop monitoring the user id

#### ● **RESET** *userid*

– Resume monitoring of the user id

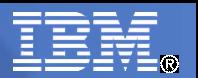

## AUDITOR Subcommands, continued

#### ● **RESTART**

– Restart the AUDITOR program

#### ● **STOP**

– Stops the AUDITOR program

#### ● **CP** *command*or **CMS** *command*

- Issue a CP or CMS command on the AUDITOR machine
- Can only be issued on the AUDITOR console

#### ● **HELP**

– Provide help for AUDITOR commands

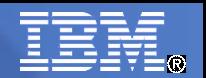

#### Configuration files

#### ● **AUDITOR OPTIONS**

- Describes how AUDITOR runs
- Defines the administrator and authorized users
- Defines exits
	- An autolog exit is required to autolog a failed machine

#### ● **AUDITOR CONTROL**

- Defines user ids to monitor
- Defines how each id is monitored
- Each line defines 1 user id

#### Sample AUDITOR OPTIONS file

```
***********************************************************************
  AUDITOR Options File
* Record Types: ADMIN userid (at nodeid) - AUDITOR Administrator *
* AUTH userid nodeid - Authorized User *
* EXIT type execname - User Exit *
* THE DISKMAX n - Maximum A-Disk percent full
***********************************************************************
* Assign userid MAINT as the AUDITOR administrator
ADMIN MAINT
*
* Assign some local userids as authorized AUDITOR users
AUTH OPERATOR *
AUTH MAINT
*
* Use the AUDALOG exec for logging on SVMs
EXIT AUTOLOG AUDALOG
*
* Use a locally-written exec, NEWDAY, for handling daily console and
* log cleanup
* EXIT NEWDAY NEWDAY
*
* Use a locally-written exec, INITIAL, for reaccessing disks on IPL and
* recycle
* EXIT RESTART INITIAL
*
* Tell AUDITOR to stop running when its A-disk is 85% full
DISKMAX 85
*
* Tell AUDITOR to reset all SVM error counters, including those
* for SVMs that have exceeded their max_errors value
RESETTIME 01:00:00
```
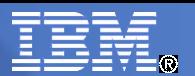

#### Sample AUDITOR CONTROL file

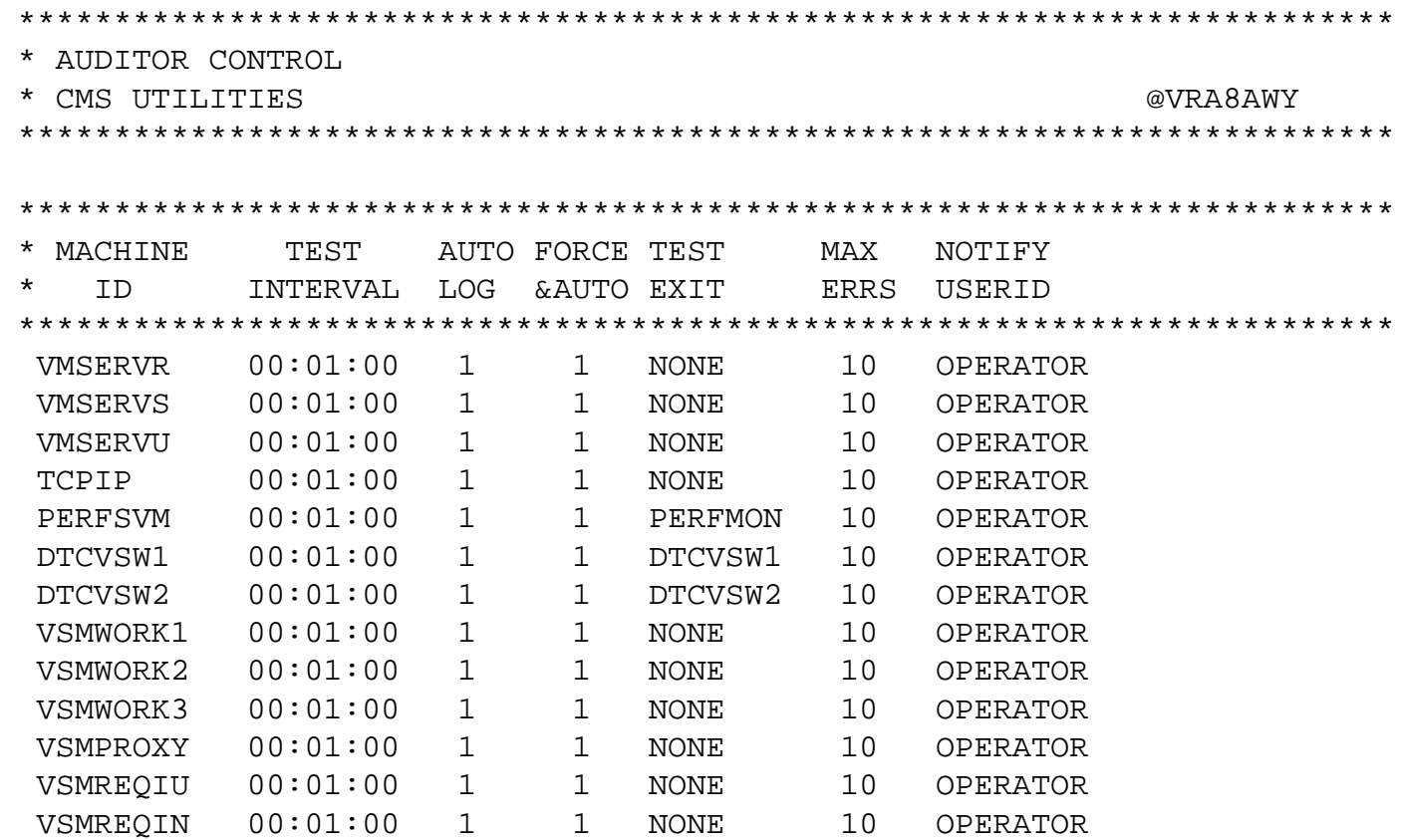

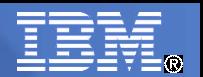

#### Sample Exit execs

- AUDALOG EXEC Autolog a failed server
	- The included sample exec on MAINT 193 requires an SVMLIST file
		- The old AUTOLOG command required the server's password
	- I just replaced it with a very simple one:

/\* Simple exit to XAUTOLOG server machines \*/ Address Command arg userid . 'CP XAUTOLOG' userid Exit RC

#### • Sample test exit exec

• Monitor a vswitch controller

```
/* Monitor VSWITCH controller machine via AUDITOR exit */
Parse upper source . . execn .
Parse upper value diagrc(8,'QUERY CONTROLLER NAME' execn) with rc .,
    'AVAILABLE:' avail .
If RC<>0 | avail<>'YES' then
    Exit 1
Exit 0
```
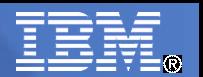

#### Running AUDITOR

- Start it automatically: XAUTOLOG AUDITOR
	- Usually via AUTOLOG1 make sure it is the last SVM it starts
	- Startup messages displayed on the console:

DMSWSP100W Shared Y-STAT not available DMSVML2060I MAINT 193 linked as 0193 file mode B DMSCYA2300I AUDITOR running on userid AUDITOR at BRUCEZ10.

- Manual start via logged in console
	- Additional output is displayed on the console

DMSCYA2300I AUDITOR running on userid AUDITOR at BRUCEZ10. DMSCYA2310I Next SVM to be tested is VMSERVR at 14:12:21 in 60 seconds. DMSCYA2310I Next SVM to be tested is VMSERVS at 14:12:21 in 0 seconds. DMSCYA2310I Next SVM to be tested is VMSERVU at 14:12:21 in 0 seconds. DMSCYA2310I Next SVM to be tested is TCPIP at 14:12:21 in 0 seconds.

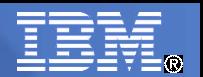

#### Running AUDITOR, continued

#### • Test the monitoring:

– LOGON OPERATOR

#### – FORCE DTCVSW1

14:26:54 USER DSC LOGOFF AS DTCVSW1 USERS = 41 FORCED BY OPERATOR 14:27:35 \* MSG FROM AUDITOR : SVM DTCVSW1 was not logged on BRUCEZ10. It has been restarted.<br>14:27:35 AUTO LOGON \*\*\*  $DTCVSW1$  USERS = 42 BY AUDITOR 14:28:35 \* MSG FROM AUDITOR : DTCVSW1 is now logged on at 14:28:35.

#### – On the console of AUDITOR:

DMSCYA2315W DTCVSW1 is not logged on at 14:27:35. Command accepted AUTO LOGON  $***$  DTCVSW1 USFRS = 42 DMSCYA2314I DTCVSW1 is now logged on at 14:28:35.

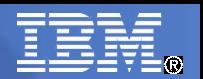

#### AUDITOR Limitations

- AUDITOR does not use new z/VM facilities
	- Such as: \*VMEVENT system service
	- Checks only once a minute
	- Examines CP memory for disabled wait
- Very limited on the events it can monitor
- Complex actions are difficult to perform
	- Long running or multiple step actions can interrupt monitoring
- Commercial software can do so much more
	- May I suggest Operations Manager for z/VM?

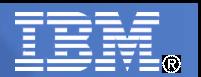

#### The End

# ●**Thank you for listening!**

#### ● **Contact information**

#### **Bruce Hayden bjhayden@us.ibm.com**

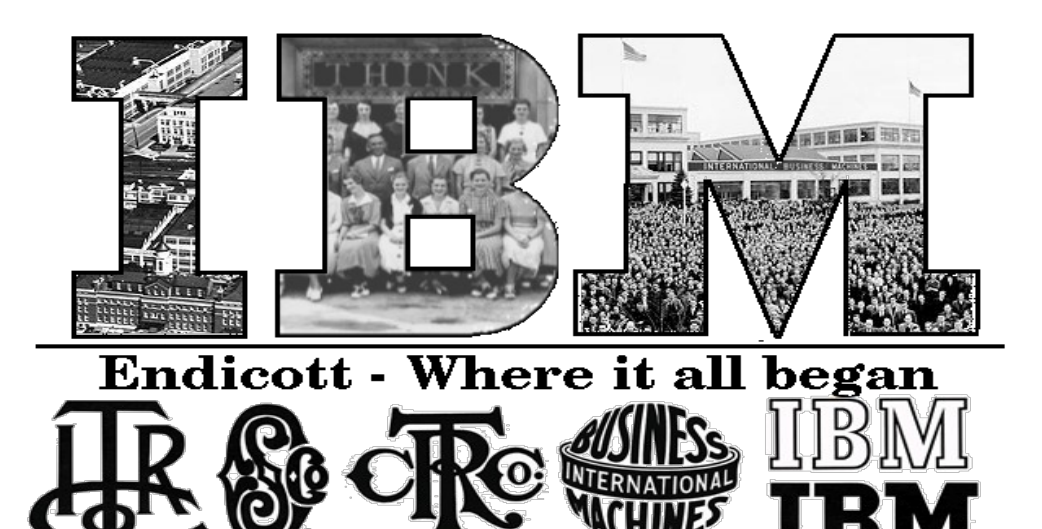

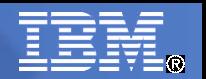

#### Web References

- VM home page
	- <http://www.vm.ibm.com/>
- CMS Utilities page
	- <http://www.vm.ibm.com/related/CUF/>
- VM downloads page
	- <http://www.vm.ibm.com/download/packages/>
- VM documentation center
	- <http://publib.boulder.ibm.com/infocenter/zvm/v6r1/index.jsp>

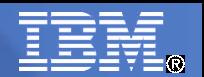

#### **Trademarks**

**The following are trademarks of the International Business Machines Corporation in the United States, other countries, or both.**

Not all common law marks used by IBM are listed on this page. Failure of a mark to appear does not mean that IBM does not use the mark nor does it mean that the product is not actively marketed or is not significant within its relevant market.

Those trademarks followed by ® are registered trademarks of IBM in the United States; all others are trademarks or common law marks of IBM in the United States.

#### For a complete list of IBM Trademarks, see www.ibm.com/legal/copytrade.shtml:

\*, AS/400®, e business(logo)®, DBE, ESCO, eServer, FICON, IBM®, IBM (logo)®, iSeries®, MVS, OS/390®, pSeries®, RS/6000®, S/30, VM/ESA®, VSE/ESA, WebSphere®, xSeries®, z/OS®, zSeries®, z/VM®, System i, System i5, System p, System p5, System x, System z, System z9®, BladeCenter®

#### **The following are trademarks or registered trademarks of other companies.**

Adobe, the Adobe logo, PostScript, and the PostScript logo are either registered trademarks or trademarks of Adobe Systems Incorporated in the United States, and/or other countries. Cell Broadband Engine is a trademark of Sony Computer Entertainment, Inc. in the United States, other countries, or both and is used under license therefrom.

Java and all Java-based trademarks are trademarks of Sun Microsystems, Inc. in the United States, other countries, or both.

Microsoft, Windows, Windows NT, and the Windows logo are trademarks of Microsoft Corporation in the United States, other countries, or both.

Intel, Intel logo, Intel Inside, Intel Inside logo, Intel Centrino, Intel Centrino logo, Celeron, Intel Xeon, Intel SpeedStep, Itanium, and Pentium are trademarks or registered trademarks of Intel Corporation or its subsidiaries in the United States and other countries.

UNIX is a registered trademark of The Open Group in the United States and other countries.

Linux is a registered trademark of Linus Torvalds in the United States, other countries, or both.

ITIL is a registered trademark, and a registered community trademark of the Office of Government Commerce, and is registered in the U.S. Patent and Trademark Office.

IT Infrastructure Library is a registered trademark of the Central Computer and Telecommunications Agency, which is now part of the Office of Government Commerce.

\* All other products may be trademarks or registered trademarks of their respective companies.

#### **Notes**:

Performance is in Internal Throughput Rate (ITR) ratio based on measurements and projections using standard IBM benchmarks in a controlled environment. The actual throughput that any user will experience will vary depending upon considerations such as the amount of multiprogramming in the user's job stream, the I/O configuration, the storage configuration, and the workload processed. Therefore, no assurance can be given that an individual user will achieve throughput improvements equivalent to the performance ratios stated here.

IBM hardware products are manufactured from new parts, or new and serviceable used parts. Regardless, our warranty terms apply.

All customer examples cited or described in this presentation are presented as illustrations of the manner in which some customers have used IBM products and the results they may have achieved. Actual environmental costs and performance characteristics will vary depending on individual customer configurations and conditions.

This publication was produced in the United States. IBM may not offer the products, services or features discussed in this document in other countries, and the information may be subject to change without notice. Consult your local IBM business contact for information on the product or services available in your area.

All statements regarding IBM's future direction and intent are subject to change or withdrawal without notice, and represent goals and objectives only.

Information about non-IBM products is obtained from the manufacturers of those products or their published announcements. IBM has not tested those products and cannot confirm the performance, compatibility, or any other claims related to non-IBM products. Questions on the capabilities of non-IBM products should be addressed to the suppliers of those products.

Prices subject to change without notice. Contact your IBM representative or Business Partner for the most current pricing in your geography.